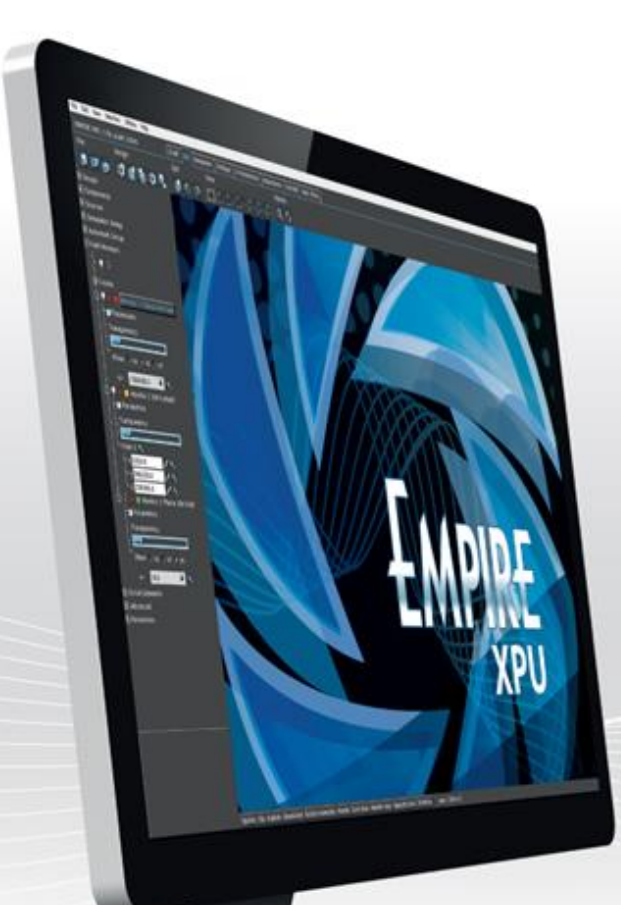

# → EMPIRE XPU **3D EM for RFIC**

www.muehlhaus.com

### **Agenda**

- ✓ Introduction: Why use Empire XPU?
- $\checkmark$  Basics: Using Empire (LIVE)
- $\checkmark$  Some RFIC examples (LIVE)
- ✓ Overview of App Notes

### **RFIC EM Simulation Challenges**

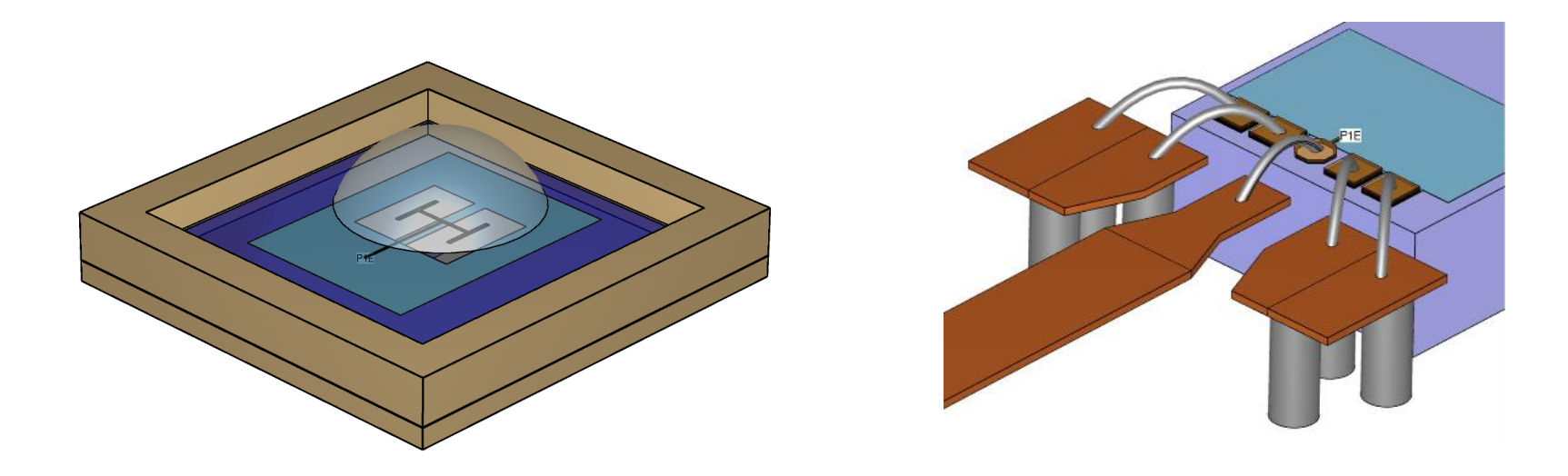

Combination of layered 2D design and 3D elements Layout complexity – many objects

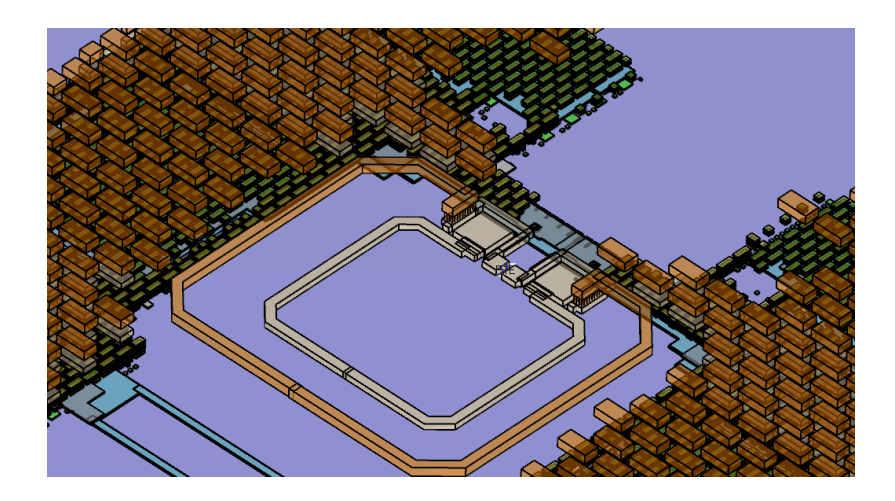

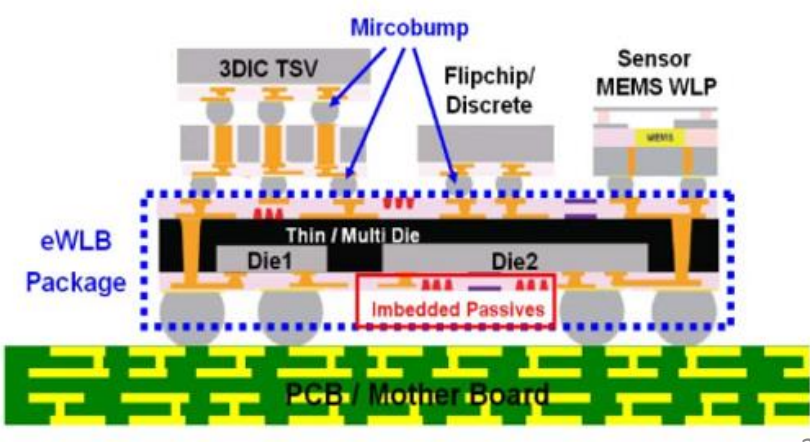

### **Why use Empire XPU?**

- ✓ **Efficient modelling: User interface with 2D and 3D editor mode**  ideal for layered structures with additional 3D elements
- ✓ **Objects grouped by "layers"**  that provide z-position, materials, priorities, layer-specific mesh settings and much more.
- ✓ XPU FDTD solver can handle **very large, complex models**
- ✓ **Much faster** than other time domain solvers by using XPU technology
- ✓ **High simulation speed enables more detailed, more accurate models**

### **Edit your model in 2D and 3D**

- $\checkmark$  2D Design mode, optimized for multi-layered circuits and components, with full-featured 2D import & export capabilities
- $\checkmark$  3D Design mode for general 3D structures with snap on grid and object surfaces
- $\checkmark$  Easily switch between 2D editor and 3D editor at any time
- Import existing models from CST & HFSS

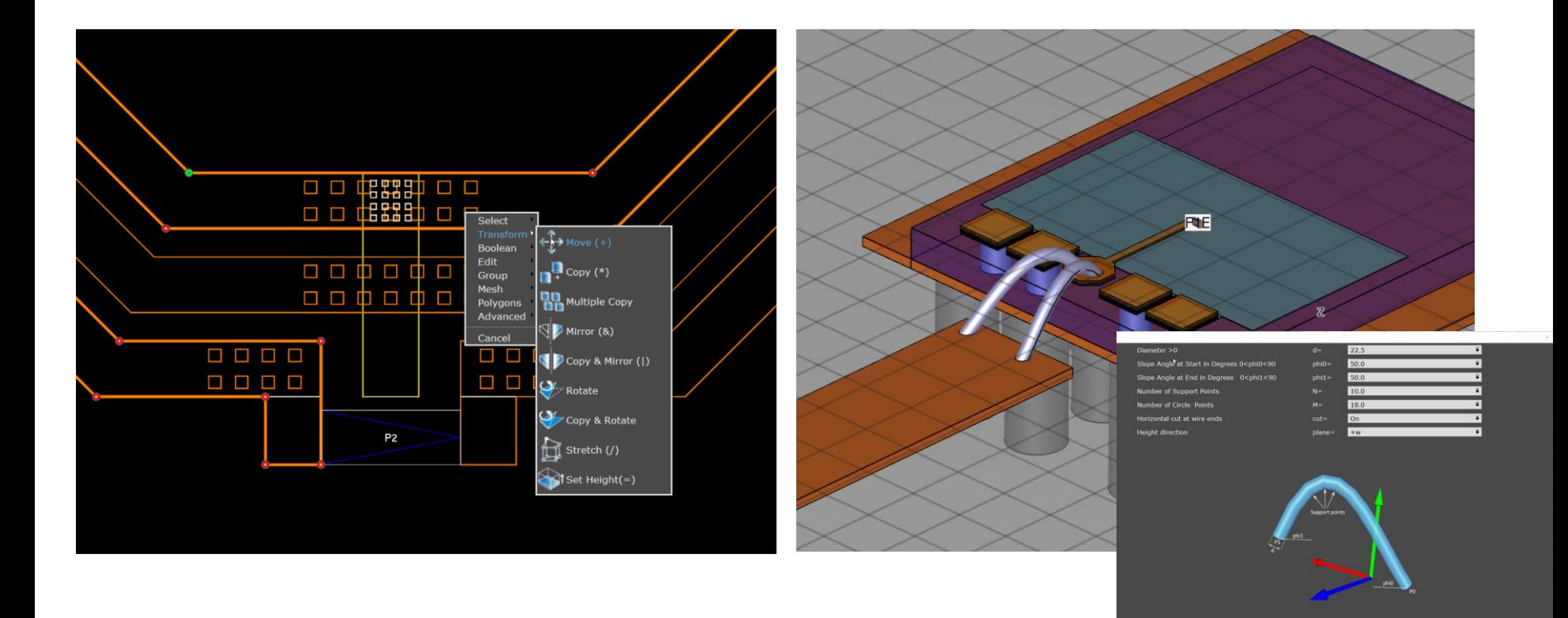

### **Build your model faster with Templates**

- $\checkmark$  Templates for IHP technologies + layout from GDSII
- $\checkmark$  Templates can also preset mesh settings and loss model per layer

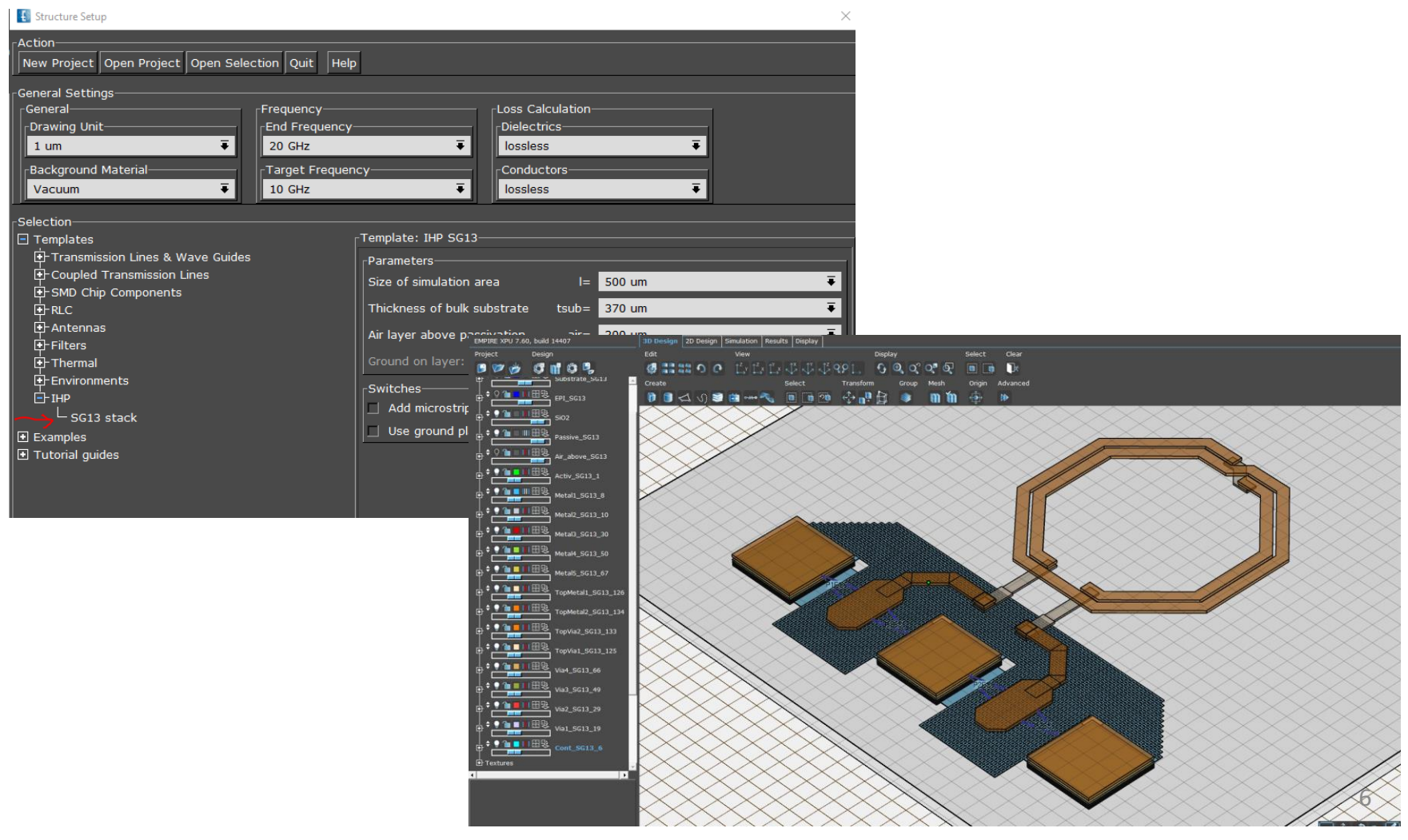

### **Layers: Much more than just layers**

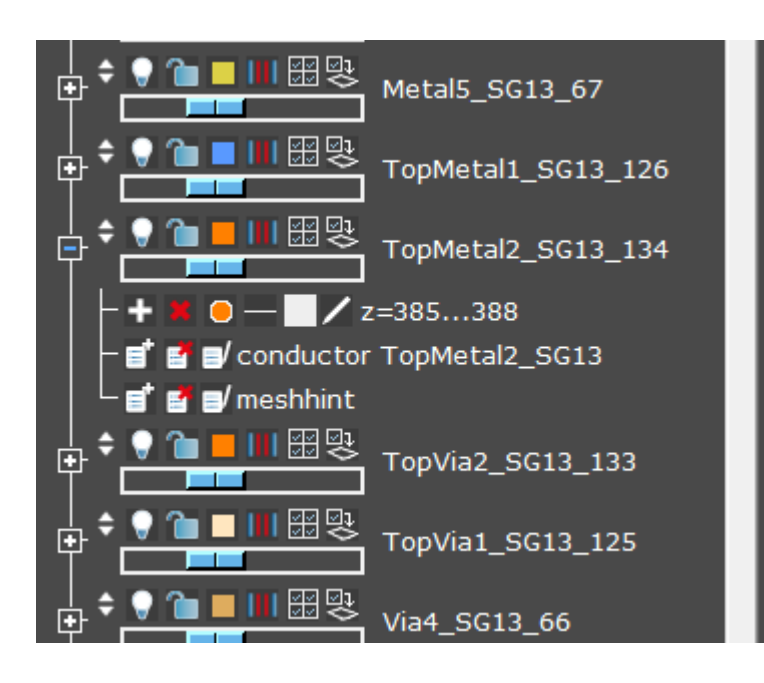

- $\checkmark$  Layer from template can provide:
	- $\triangleright$  default z-position and thickness
	- ➢ material properties
	- ➢ priority
	- $\triangleright$  layer-specific mesh control
- $\checkmark$  Layer values are default for objects on that layer. You can override values if needed.
- ✓ Priority defines which object "wins" for overlapping geometries. Example: LBE hole in substrate

### **240 GHz Antenna in SG13S with Backside Etching**

✓ Original design by IHP authors: *K. Schmalz, W. Ruoyu, J. Borngräber, W. Debski, W. Winkler , and C.Meliani, "245 GHz SiGe transmitter with integrated antenna and external PLL," in IEEE IMS, 2013, pp. 1–3.*

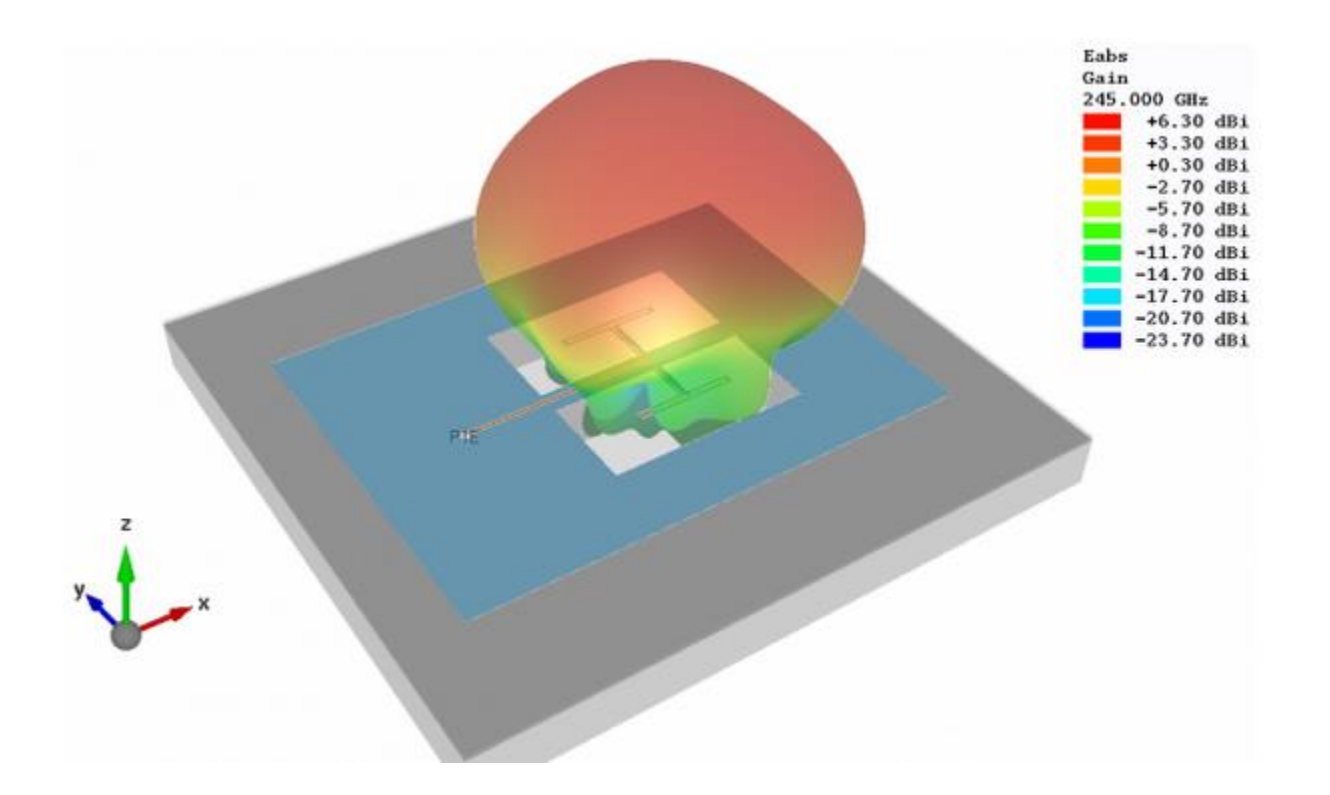

http://muehlhaus.com/support/empire-appnotes/empire-on-chip-antenna-240ghz

### **240 GHz Antenna**

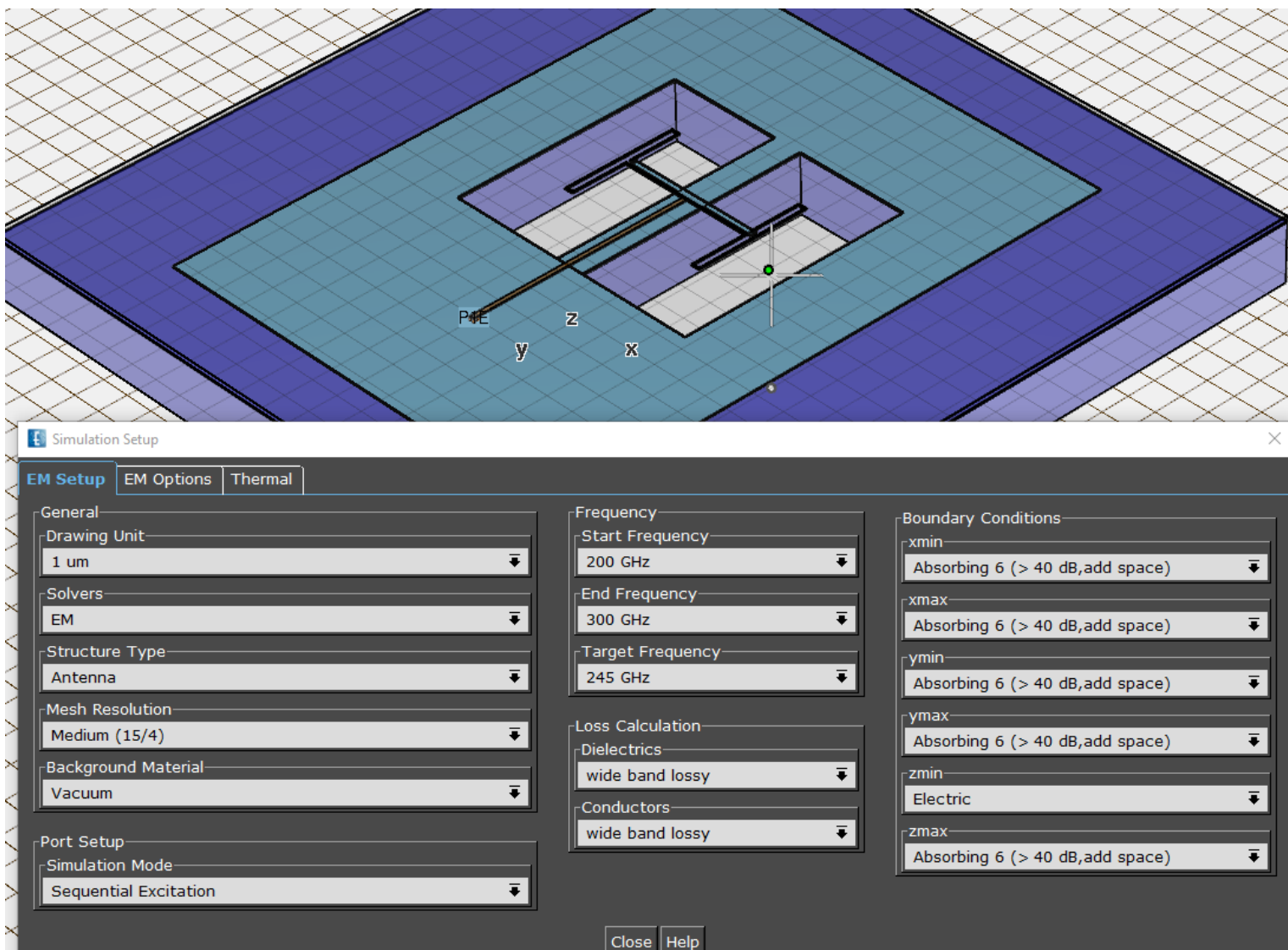

### **240 GHz Antenna - Mesh**

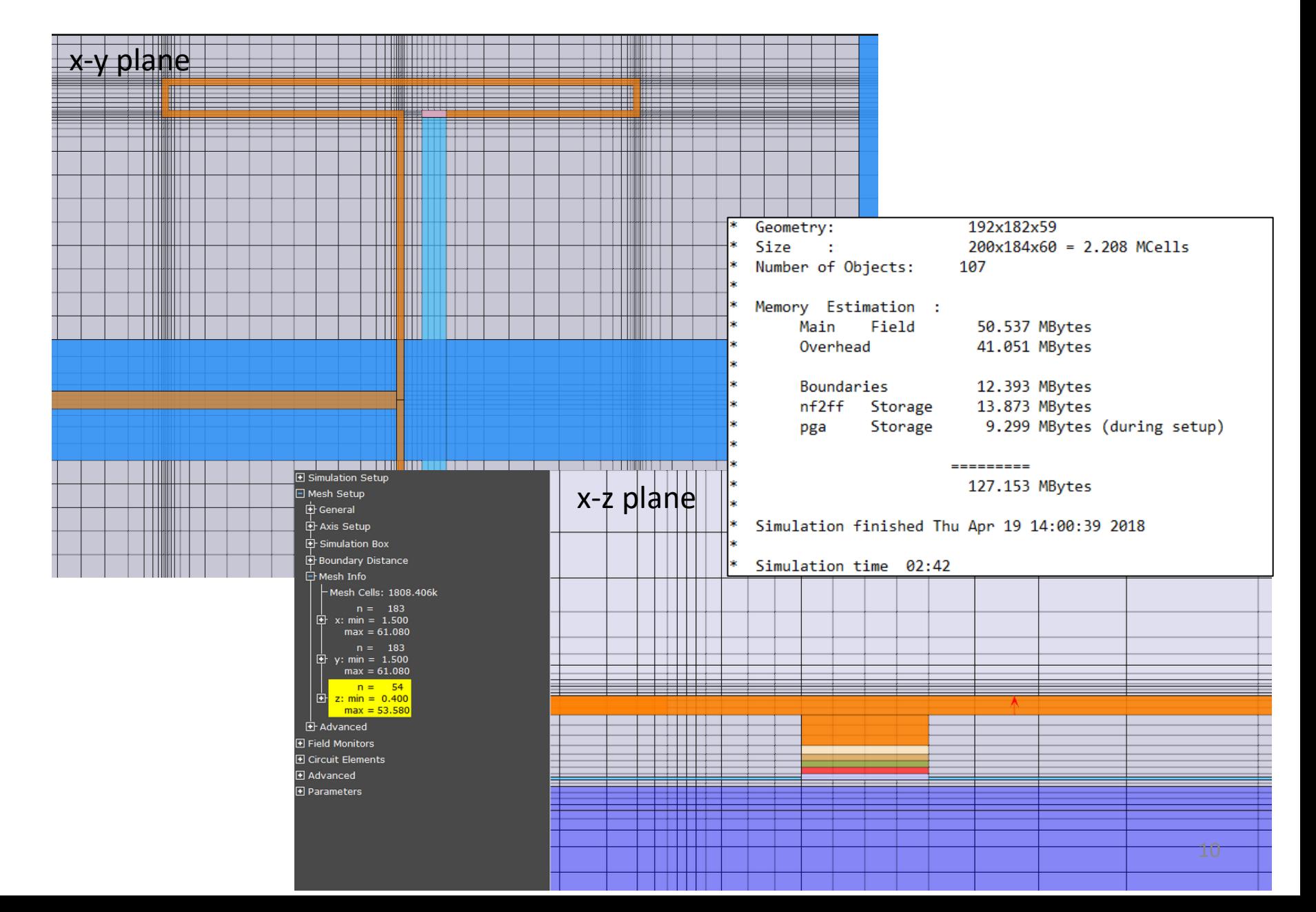

### **240 GHz antenna – Simulation Results**

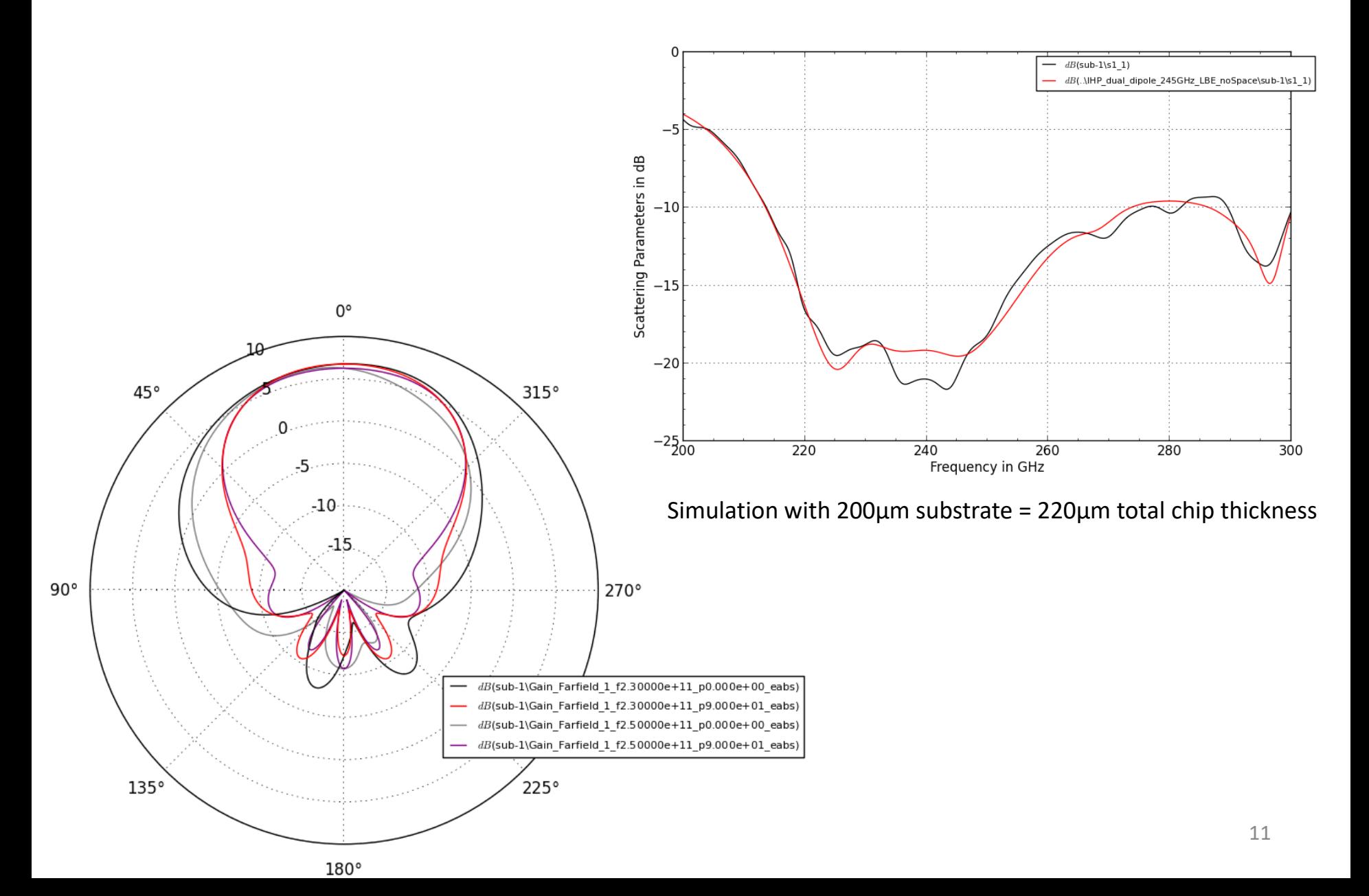

### **Go to larger models without hitting RAM limits**

- $\checkmark$  FDTD method has less memory requirement than FEM or MoM when creating electrically large models
- ✓ Required RAM scales **linear** with number of mesh cells, enabling large models

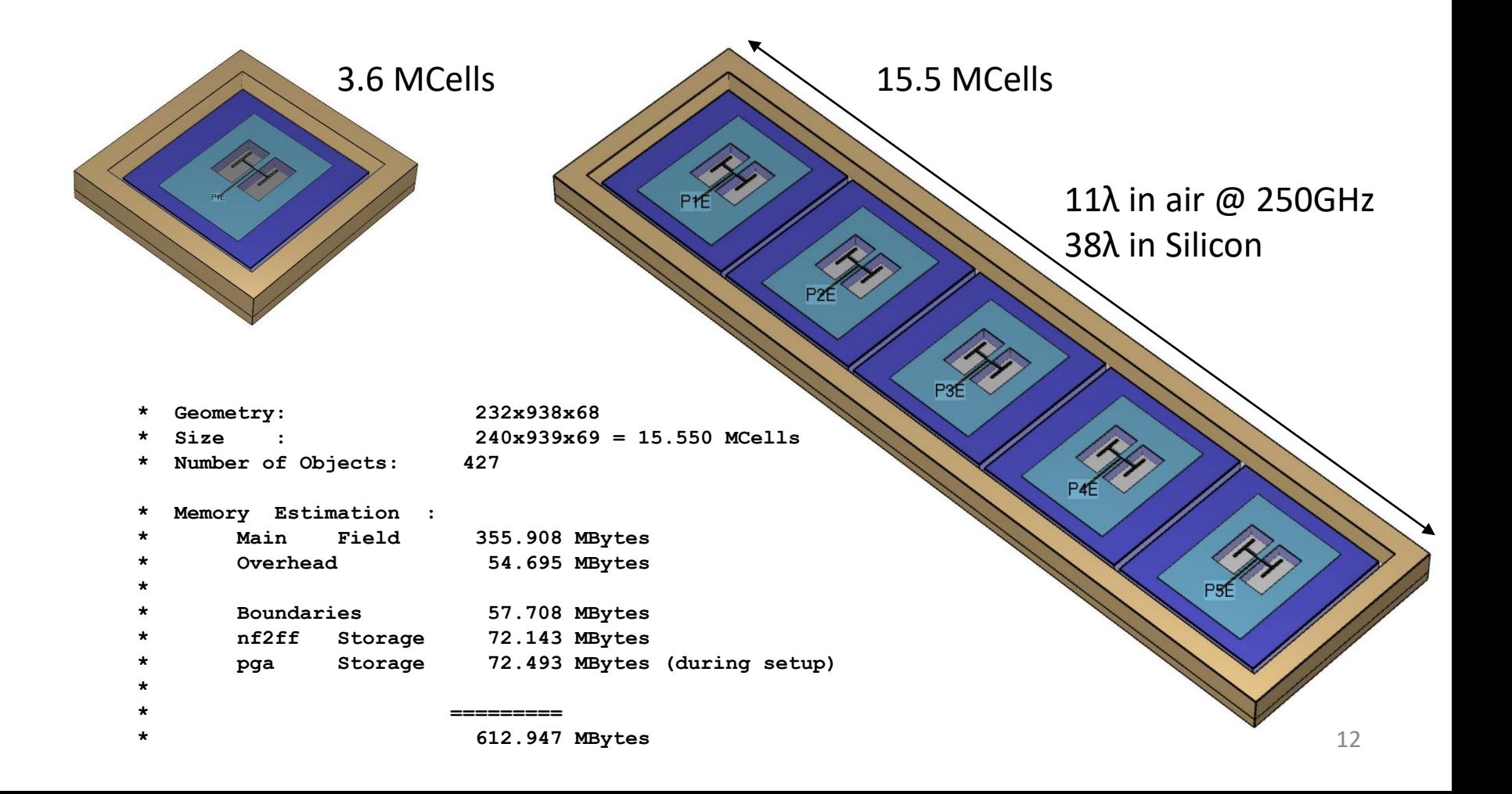

### **Large Model: All Via1 … TopVia2 without merging**

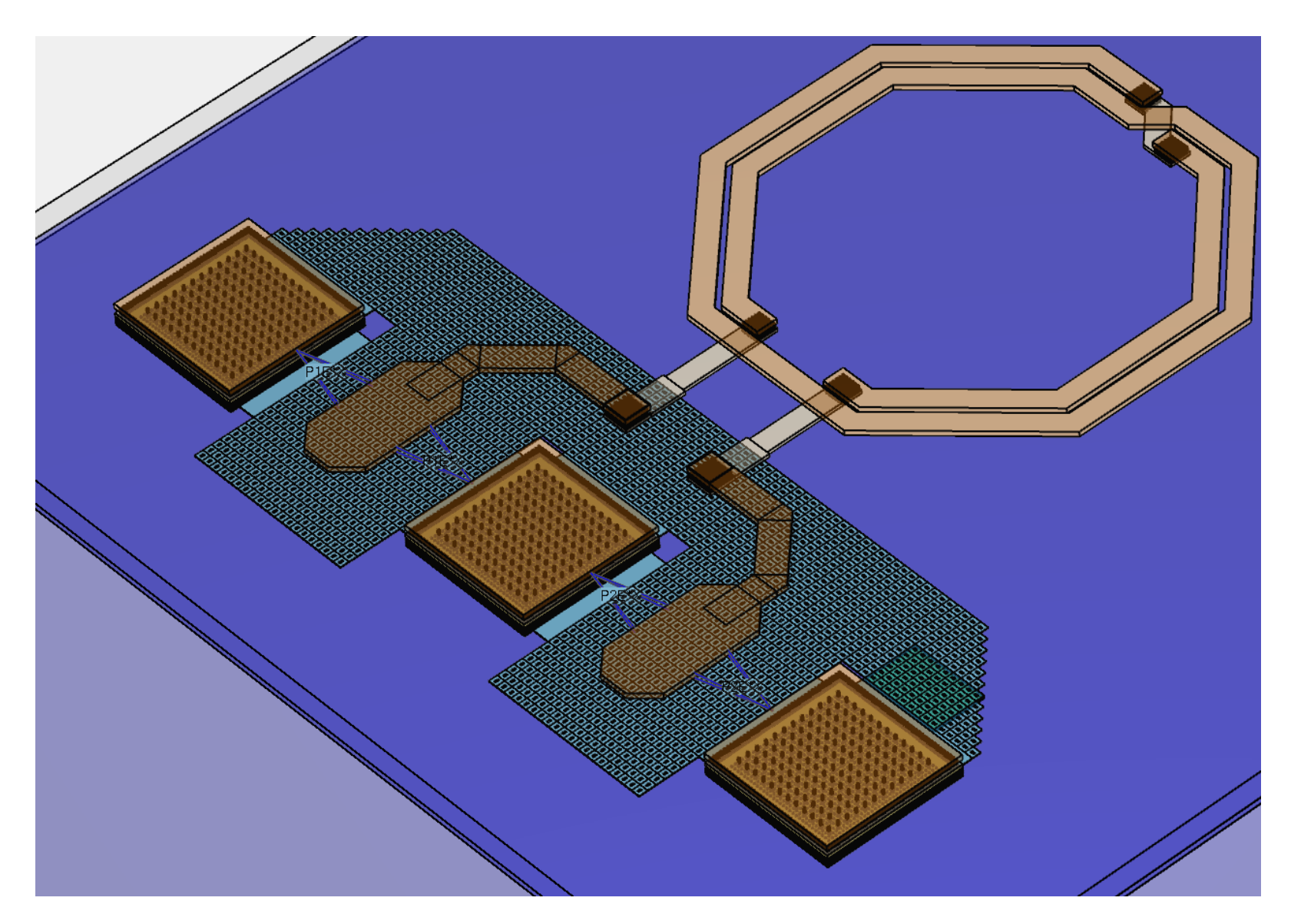

### **Large Model: All Via1 … TopVia2 without merging**

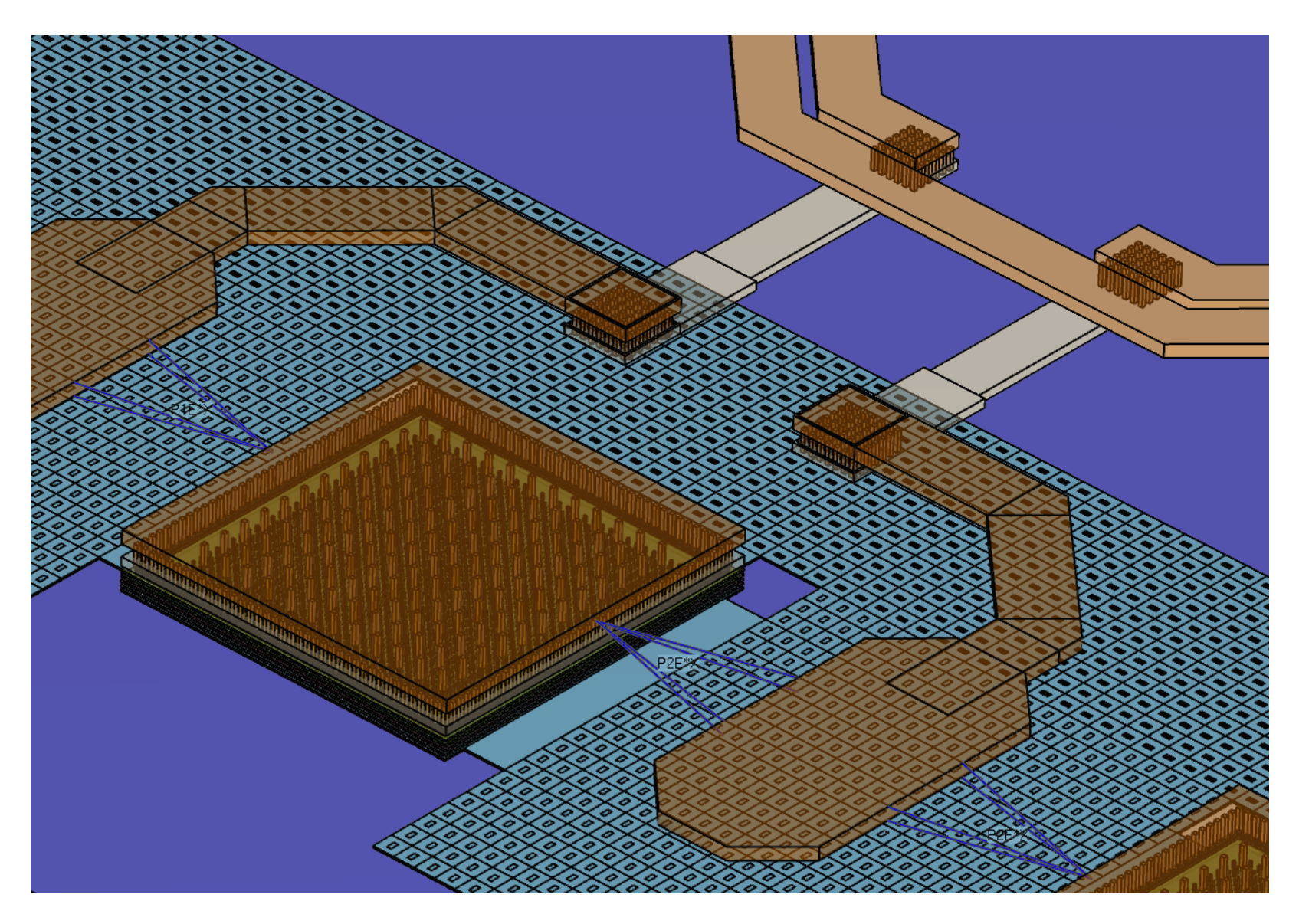

### **Large Model: All Via1 … TopVia2 without merging**

- $\sqrt{2}$  Ports
- $\checkmark$  95479 polygons, 51 million cells
- $\checkmark$  3h:15min simulation time per port on Core i9-7940X
- $\sqrt{\phantom{a}}$  Required memory: 2.5GB

```
* Simulation Starting Thu Apr 26 18:28:23 2018
* Using AVX+FMA3 vectorisation Extension in 1 cpu groups, 14 cores alltogether
*
* Geometry w/o abc:
                          609x1204x67
* Geometry:
                          611x1206x68
* Size
                       616x1208x69 = 51.345 MCells
* Number of Objects:
                         95479
* Objects out of Area:
                         0
  Parts out of Area:
*
                         Ø
ŵ.
  Memory Estimation :
×.
       Main
               Field
                         1175.190 MBytes
۰
       Overhead
                         1168.852 MBytes
               Storage
                          288.820 MBytes (during setup)
       pga
ŵ.
                        ----------
*
                            2.571 GBytes
*
  Simulation finished Thu Apr 26 21:41:19 2018
* Simulation time 03:12:55
```
### **Large Model: Crosstalk Analysis**

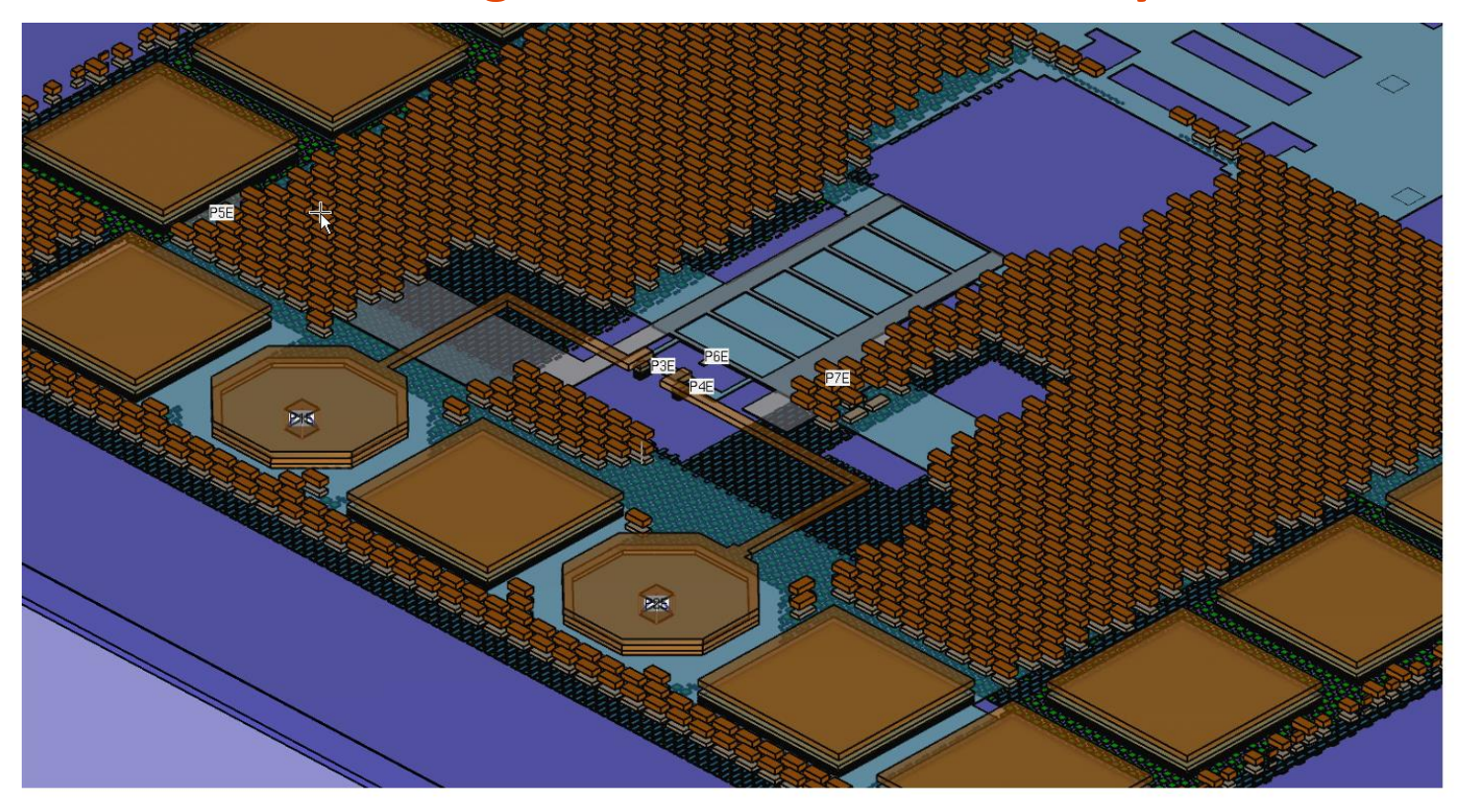

Using AVX+FMA3 vectorisation Extension in 1 cpu groups, 14 cores alltogether ×

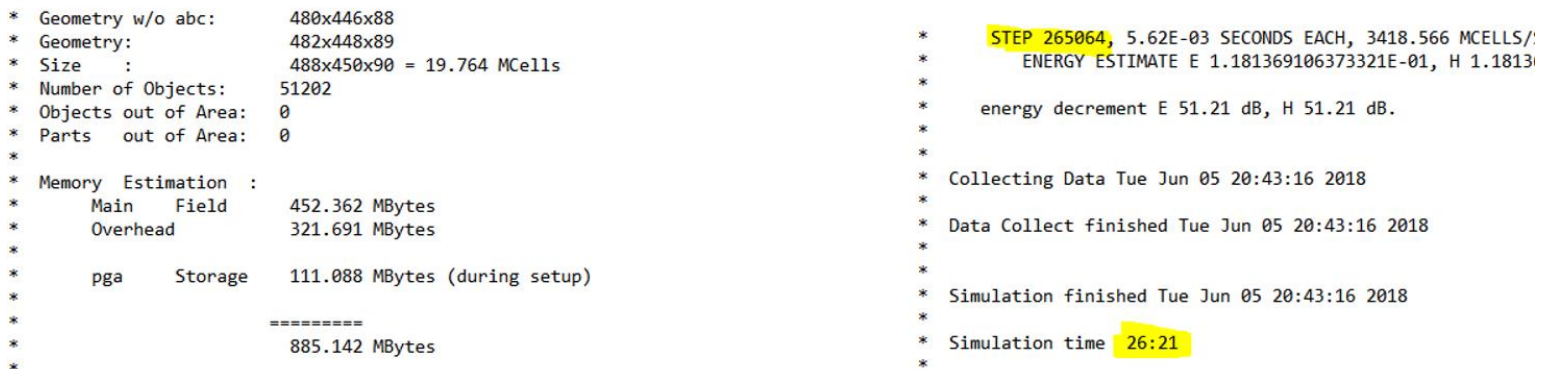

16

### **Complex Model: Influence of Filler Metal**

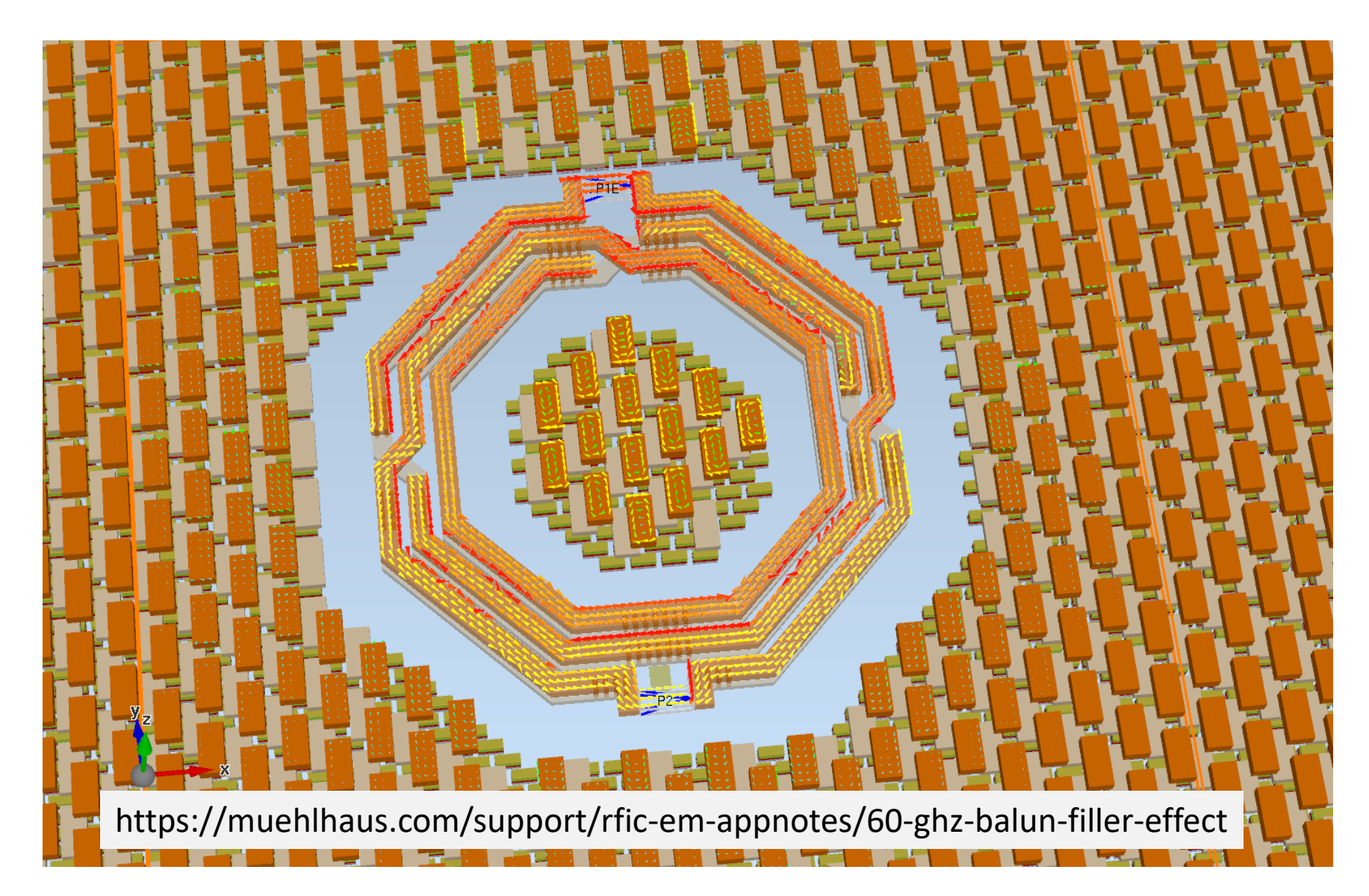

### **Influence of Filler Metal**

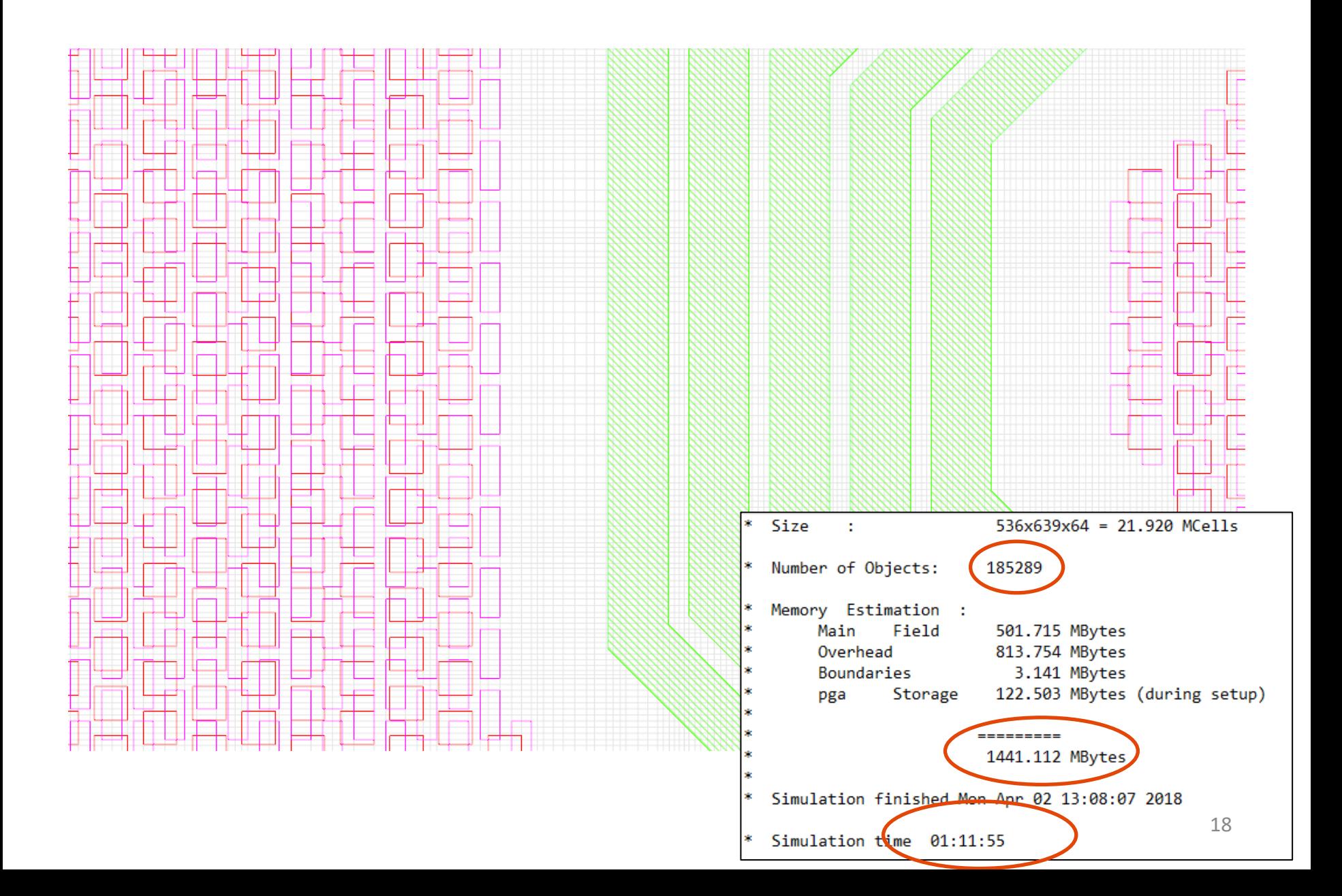

### **Empire Speed (FDTD Cells per Second)**

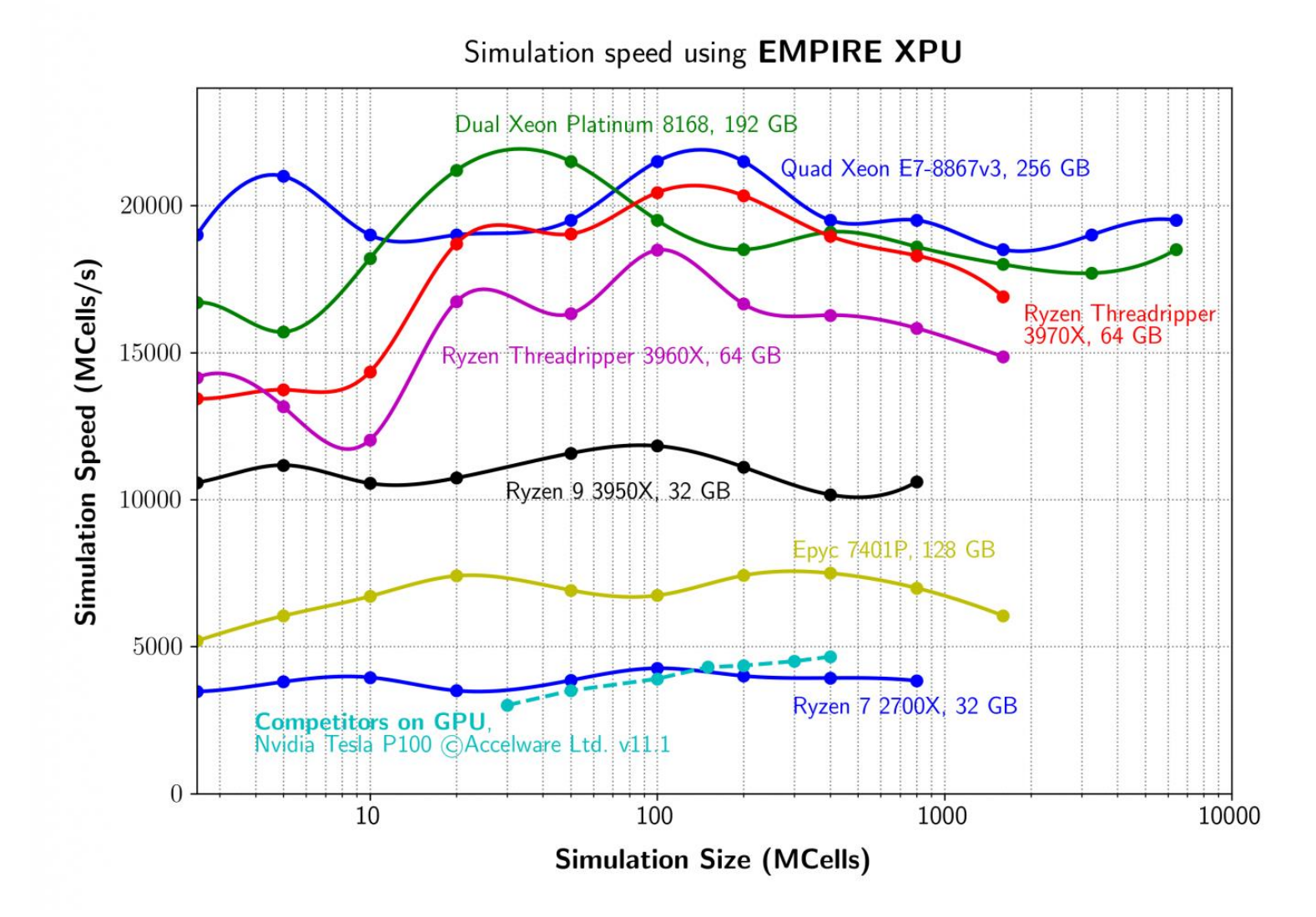

### **Why is Empire so fast?**

#### **Numerical techniques:**

- $\checkmark$  Specific C- & assembler-code created "on-the-fly" for each simulation to fit CPU architecture and simulation model
- ✓ Individual code adaptation for latest CPU's (AVX, AVX2,…)
- Efficient caching & compression of FDTD coefficients
- $\checkmark$  Speed not limited by RAM access time due to efficient last level cache usage (multiple time step principle)
	- **XPU-technique** calculates the updates for the E- and H-fields combined
	- multiple time steps of the fields calculated in the cache memory of every core of the CPU
- ✓ **No** Simulation **speed limitation** due to RAM data transfer
- ✓ Efficient multi core usage **possible**

### **FDTD Method**

- $\checkmark$  Time domain method, excitation with gaussian pulse
- $\checkmark$  Wideband S-Parameter obtained by Fourier transform of time signals at port(s)
- $\checkmark$  We get one column of S-matrix (wideband) per port excitation

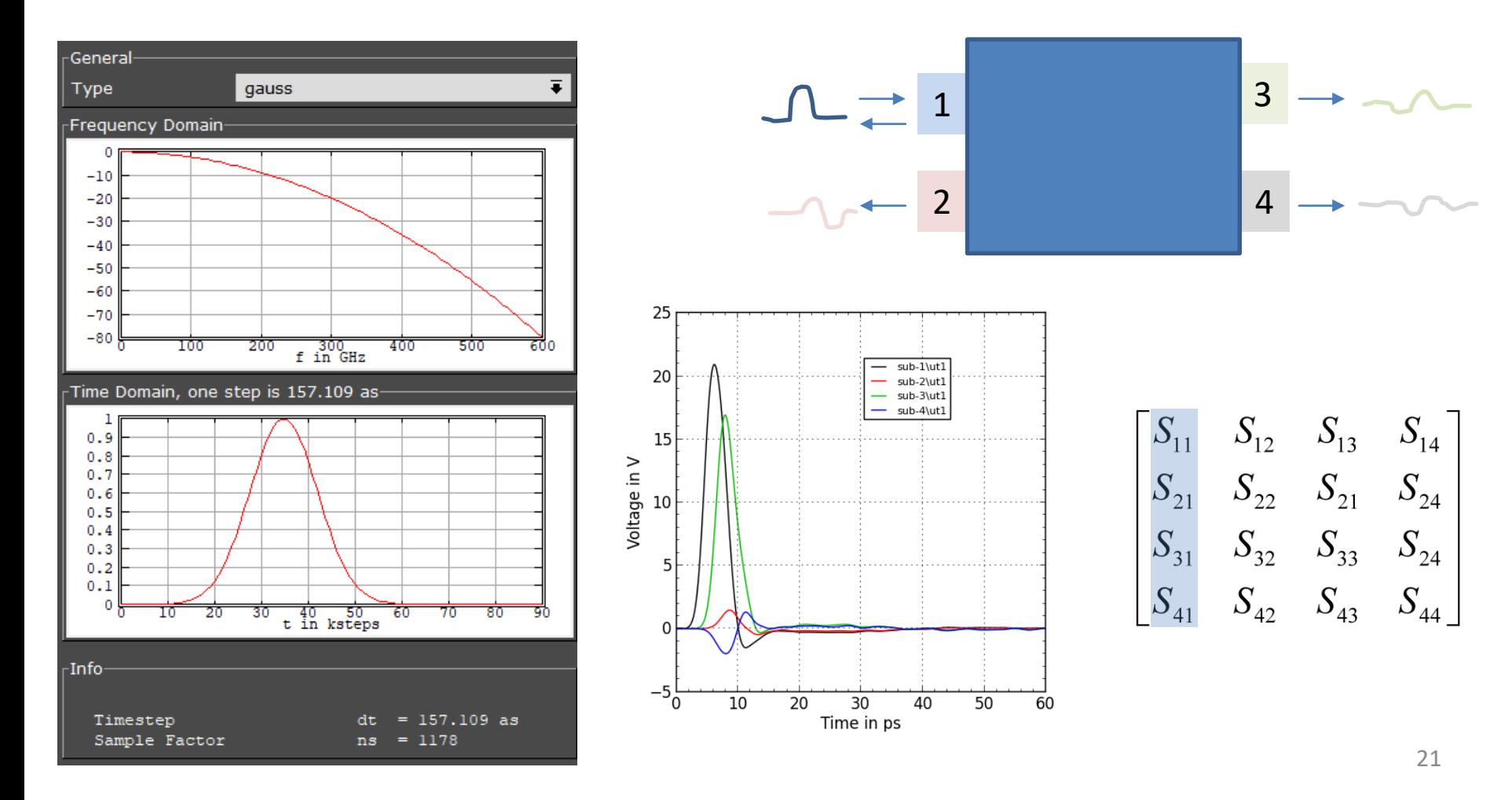

### **Use time domain results instead of S-params**

- ✓ Direct evaluation of **time domain pulses** (TDR) is easily possible, to localize discontinuities and help optimizing the signal path
- ✓ Appnote: muehlhaus.com/support/empire-appnotes/rfic-pcb-tdr

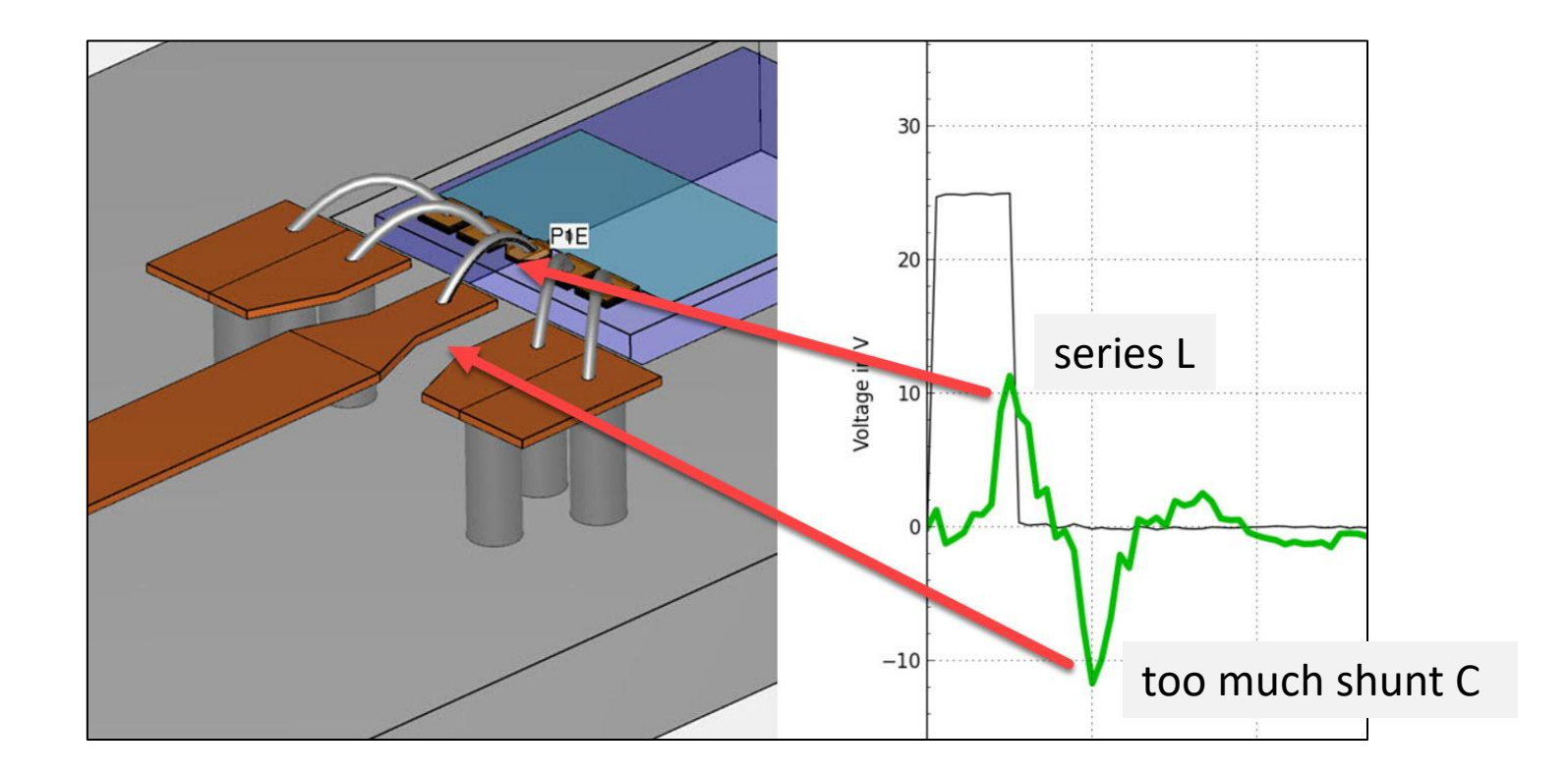

## **SIMULATION ACCURACY**

### **Accuracy: Wideband Loss Modelling**

- $\checkmark$  Testcase: RFIC inductor with pads in IHP SG13S technology
- ✓ Dielectric model: wideband lossy
- $\checkmark$  Metal model: wideband lossy
- $\checkmark$  Mesh: 8.7MCells, TopMetal2 mesh hint: max 5 $\mu$ m

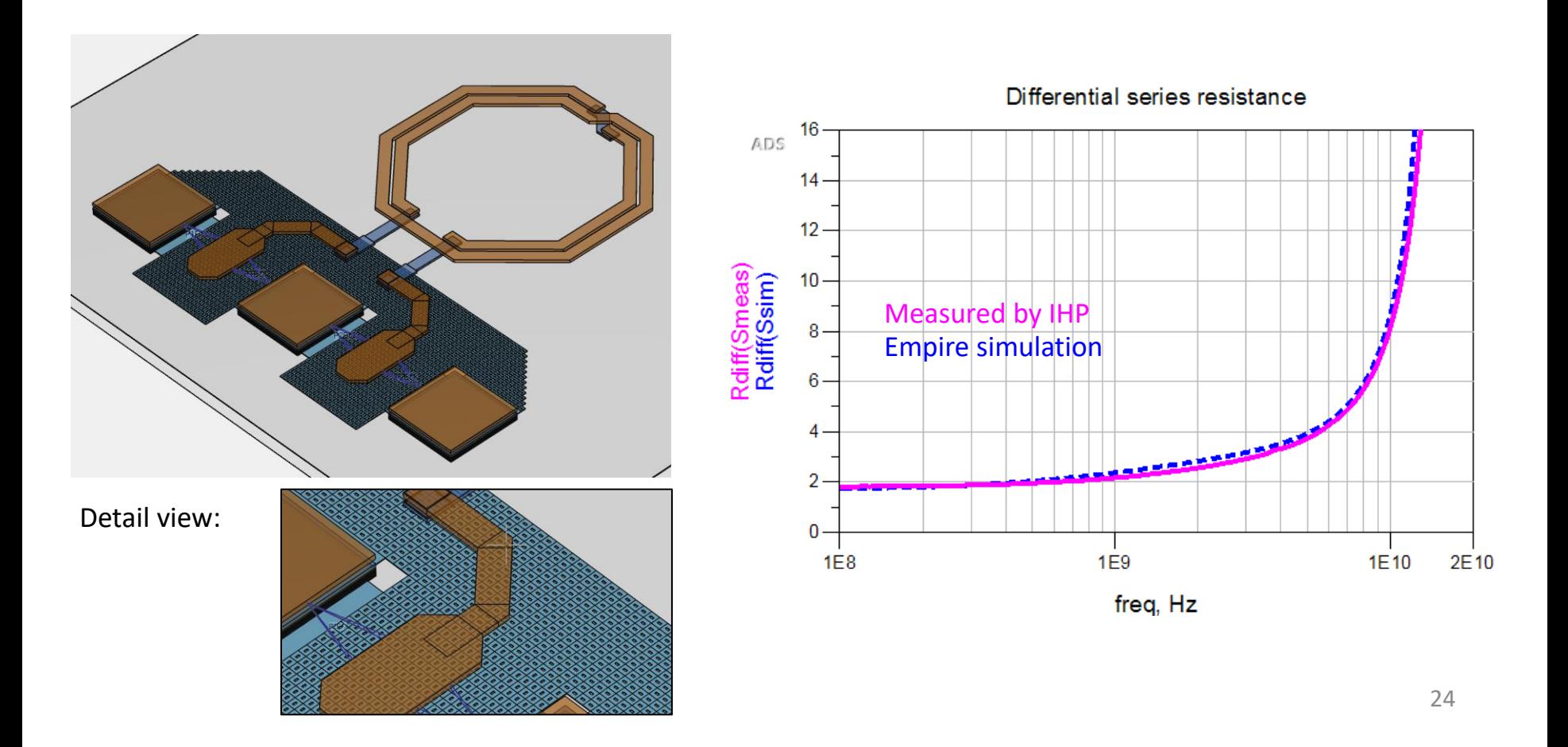

### **Accuracy: Transmission Line Loss**

- $\checkmark$  Testcase: 1080µm transmission line, 15µm wide TM2 over Metal1, IHP measurement de-embedded
- $\checkmark$  Better agreement to measurement than other widely used EM solvers

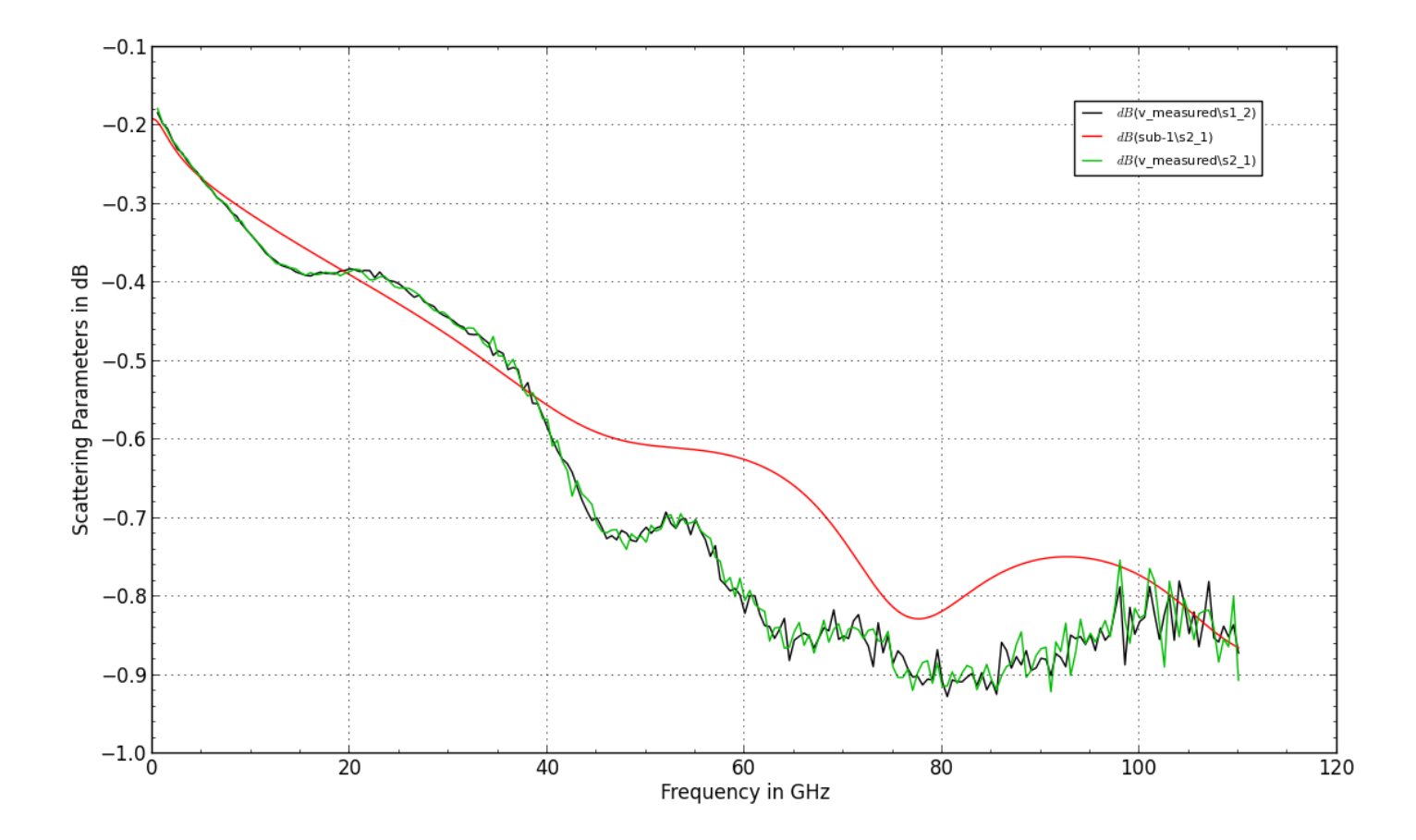

#### **APPLICATION EXAMPLE:** SATCOM / 5G Digital Beamforming frontend module

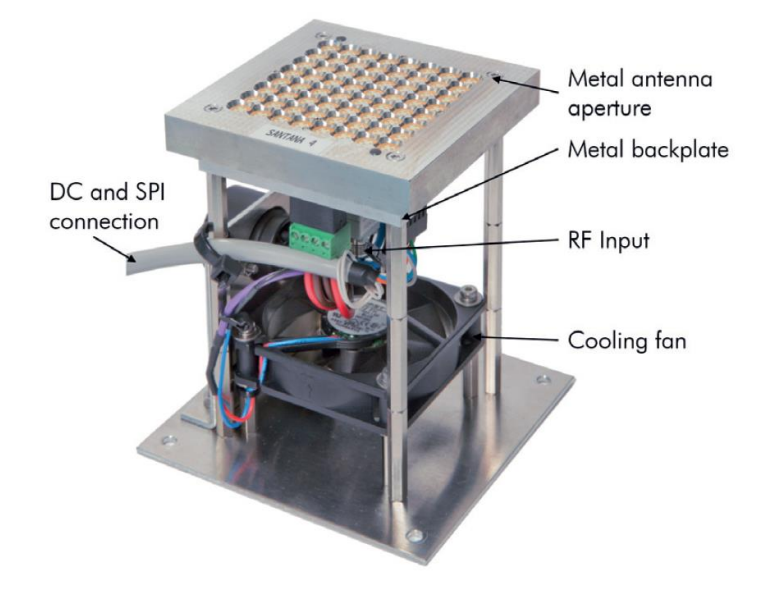

Frequency: 20 - 35 GHz Size: 600 Million cells Memory usage: 16 GB Simulation time:  $< 2 h$ Dual Xeon workstation

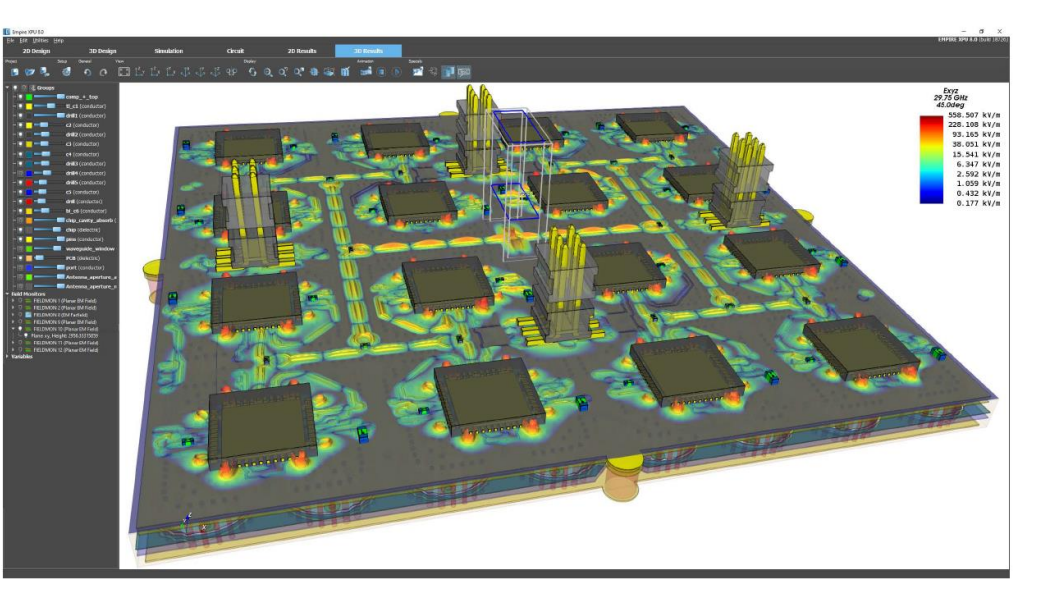

Electric field at chip feed network and antenna feed

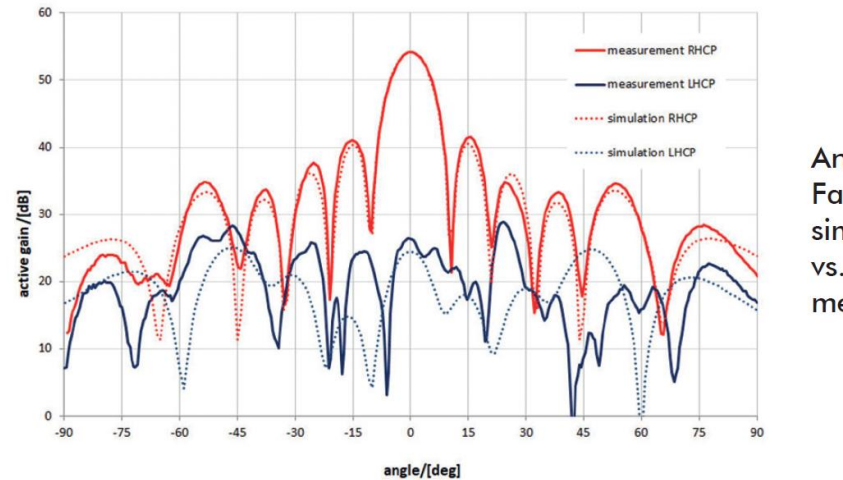

Antenna Farfield pattern simulation VS. measurement

### **Ka Band Tx Antenna 32x32 Elements**

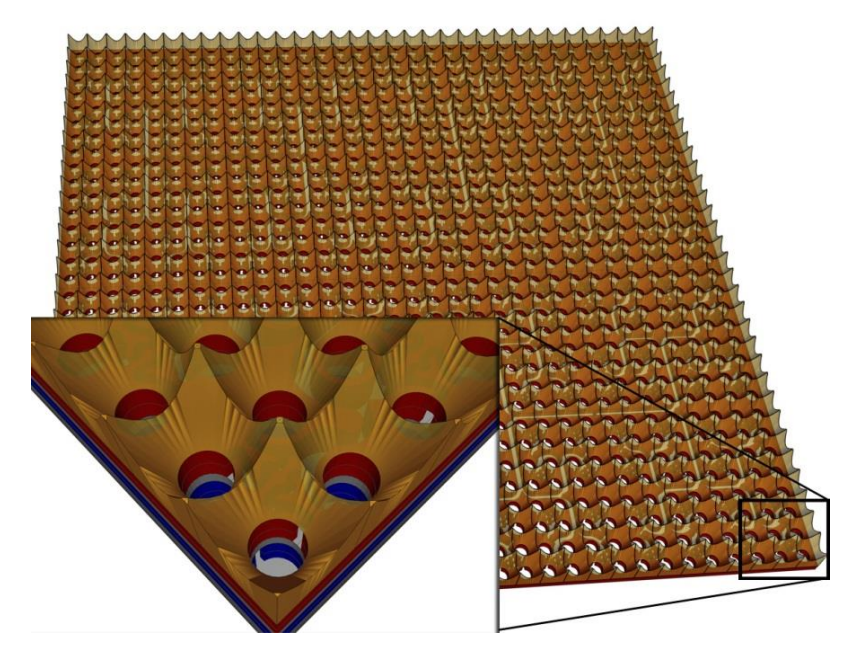

EMPIRE simulation model **32x32 Tx-Antenna** Electronical fine

Frequency: 30 GHz Size: 87 Million cells Memory: ~ 3.6 GB **Simulation time: 8 min**

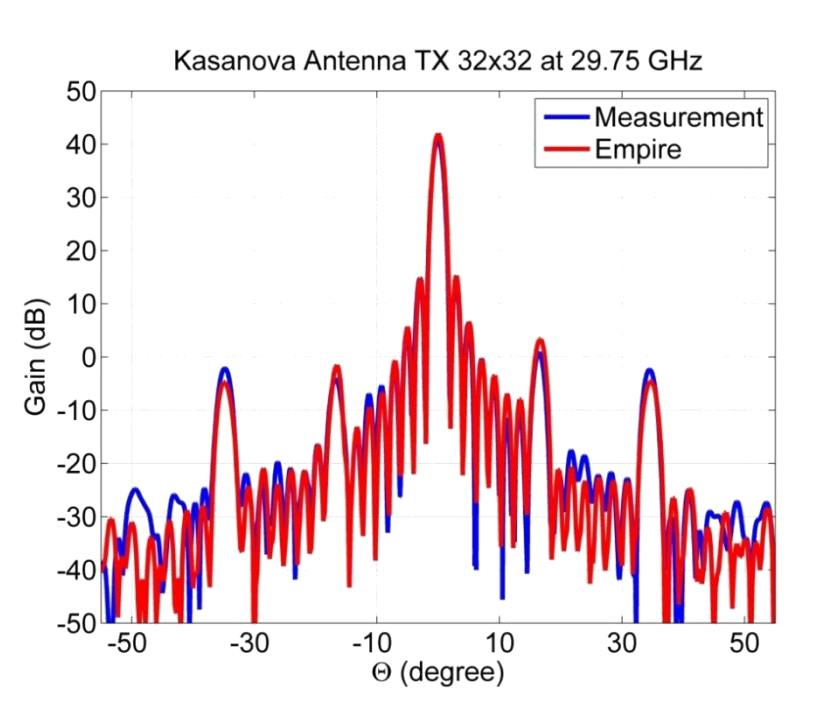

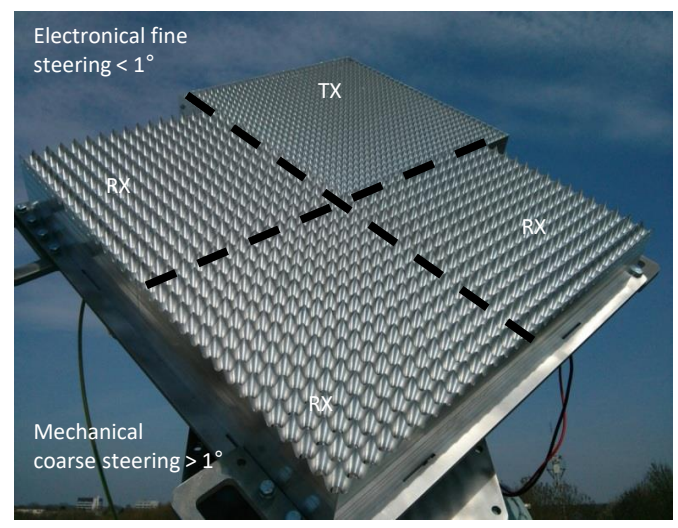

### **24 GHz radar antenna (TX)**

- $\triangleright$  4 x 12 element array
- $\triangleright$  Backside microstrip feed network with Wilkinson dividers
- ➢ Accurate 3D EM simulation of antenna, feed network and backside casing

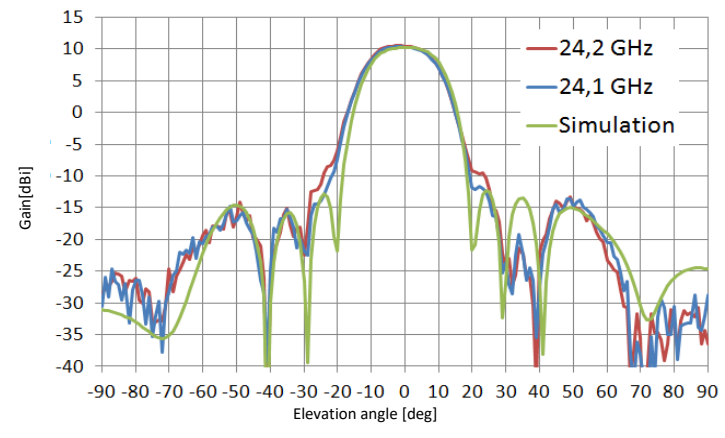

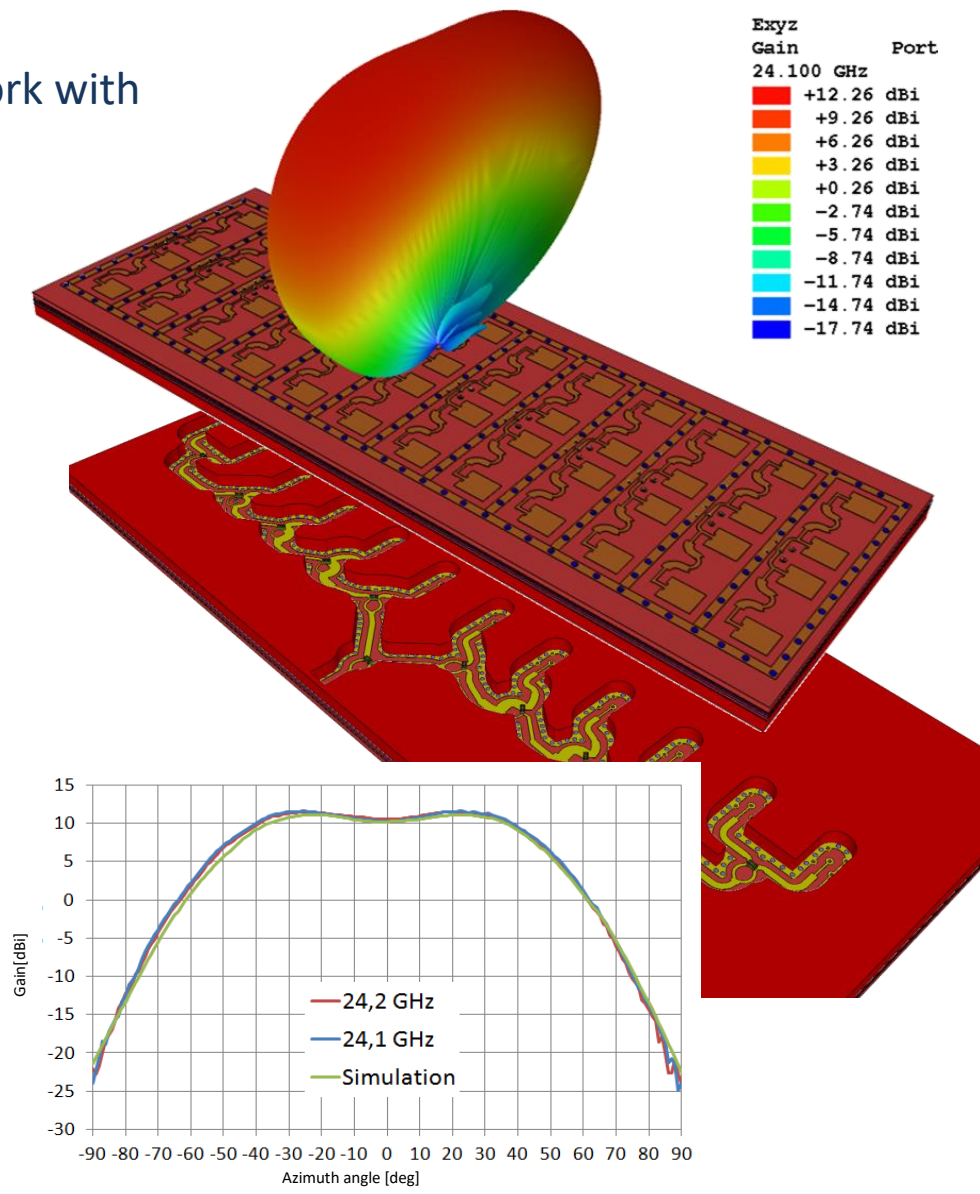

### **24 GHz Automative Radar Antenna**

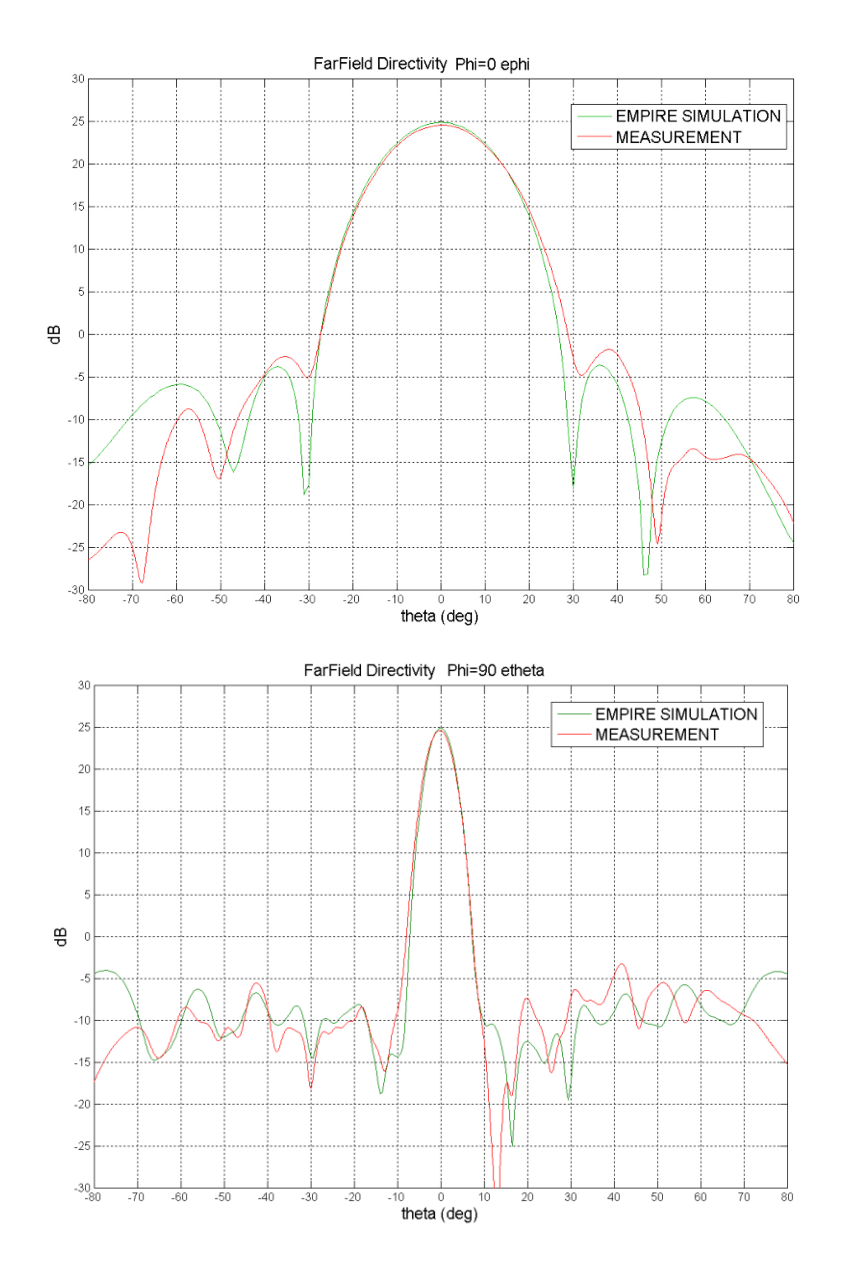

#### Backside feed network with housing

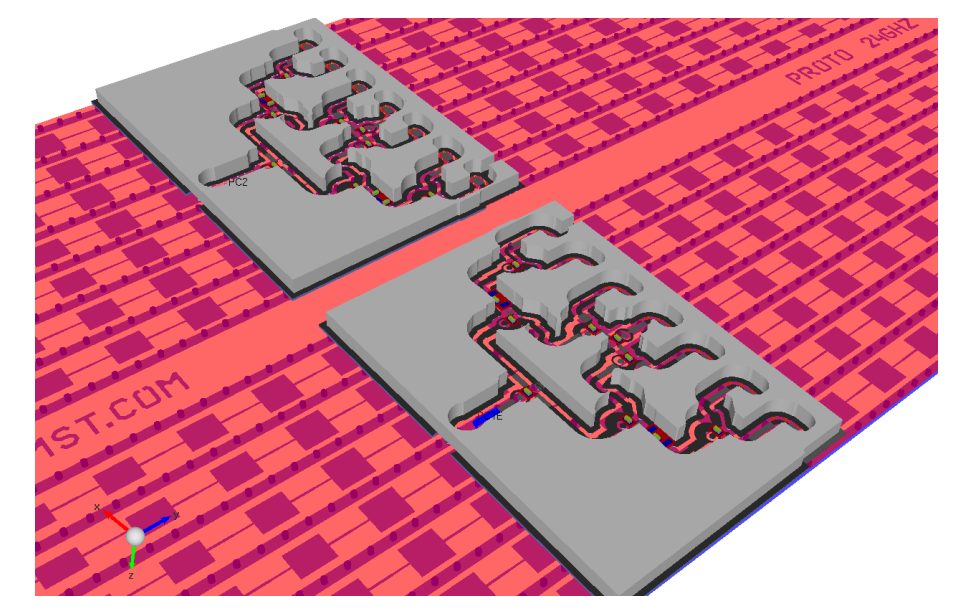

#### **Nearfield – comparison simulation/measurement**

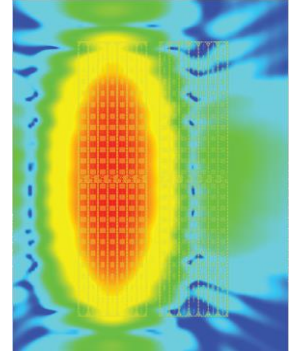

simulation measurement

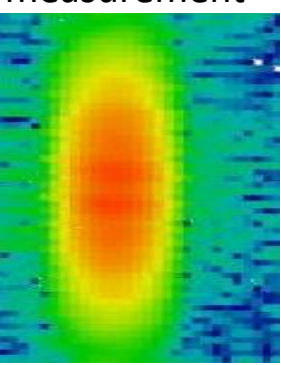

### **Layouts from GDSII or ADS**

- $\checkmark$  Empire can import GDSII, but does not evaluate the purpose
- $\checkmark$  You need to use a layer mapping for Cadence export that only exports the actual metal. Do not export fillers, nofill, noDRC or similar purpose!
- $\checkmark$  For layout export from Momentum, you can use EM preprocessing to simplify the layout, do via merging and remove purpose like nofill. This creates another (preprocessed) layout view that you can use for GDSII export to Empire.

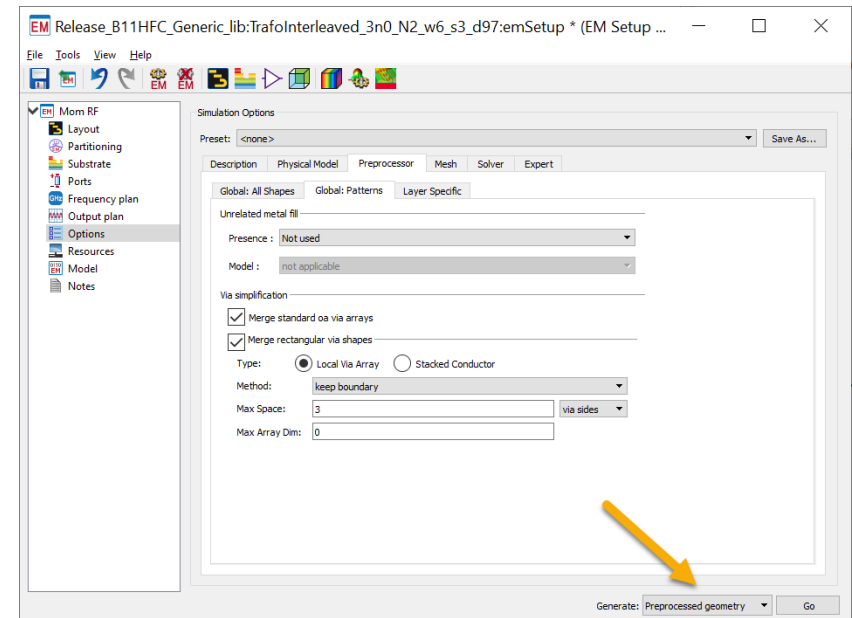

### **Stackup/Substrate/Technology**

- $\checkmark$  Empire stackups (empty projects) available for IHP technologies and IFX B11HFC
- $\checkmark$  For other technologies, we have an Empire Script that reads Momentum substrate file and creates an Empire project with all these layer definitions
- ✓ Please contact [volker@muehlhaus.com](mailto:volker@muehlhaus.com)

### **Empire XPU Summary**

- ✓ XPU FDTD solver can handle **very large, complex models**
- ✓ **Much faster** than other time domain solvers by using XPU technology
- ✓ **User interface designed for combined planar + 3D layouts**:
	- Easily import & edit layer-based planar layout in 2D editor
	- $\checkmark$  Switch between 2D editor and full-featured 3D editor at any time
- ✓ **Efficient modelling using technology template and "layers"** that provide z-position, materials, priorities, layer-specific mesh settings and much more.
- ✓ Empire **Templates for SG13, SG25H and SGB25** available from IHP DK server
- ✓ **High simulation speed enables more detailed, more accurate models**
- $\checkmark$  Biggest speed advantage seen for electrically large models with few ports

### **App Notes**

- $\checkmark$  Understand and control the mesh: <https://muehlhaus.com/support/empire-appnotes/empire-mesh>
- ✓ IHP SG13 Template: <https://muehlhaus.com/support/empire-appnotes/empire-sg13-template>
- $\checkmark$  165 GHz Antenna in SG13S: [https://muehlhaus.com/support/empire-appnotes/empire-on-chip-antenna-](https://muehlhaus.com/support/empire-appnotes/empire-on-chip-antenna-240ghz)240ghz
- $\checkmark$  Time domain for chip-package transition: <https://muehlhaus.com/support/empire-appnotes/rfic-pcb-tdr>
- $\checkmark$  Choosing computer hardware for Empire XPU: <https://muehlhaus.com/support/empire-appnotes/hardware>

Most of these appnotes are written for the old Empire 7 user interface, but the settings can also be found in Empire 8

### EMPIRE XPU MODULES & PACKAGES

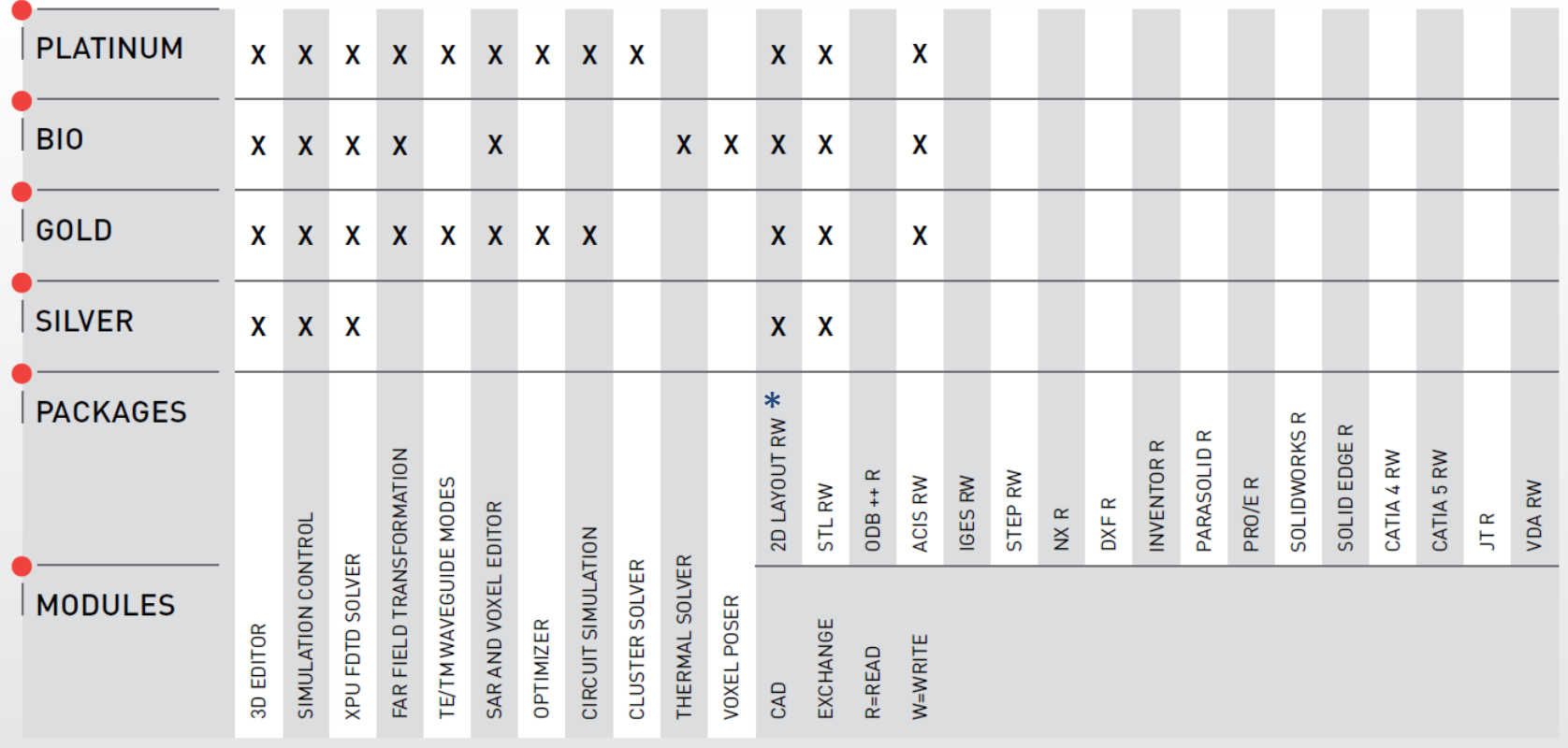

\* includes GDSII import/export

### **About Empire XPU**

**Empire XPU** is a product of IMST GmbH founded 1992 engineering staff: 180 employees, 130 engineers / PhD

**Contact for Empire @ RFIC**: Volker Mühlhaus Dr. Mühlhaus Consulting & Software GmbH

> volker@muehlhaus.com www.muehlhaus.com

[https://muehlhaus.com/products/empire-3d-em](http://muehlhaus.com/products/empire-3d-em) <https://muehlhaus.com/support/empire-appnotes>